### **Alimentação**

Número de Peça: 404162-201

Março de 2006

Este guia explica sobre como o computador utiliza alimentação.

## **Sumário**

#### **[1](#page-3-0) [Localização do Controle de Alimentação e](#page-3-1)  [Luzes](#page-3-1)**

#### **[2](#page-6-0) [Fontes de alimentação](#page-6-1)**

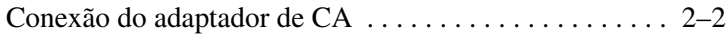

#### **[3](#page-9-0) [Modo em Espera e Hibernação](#page-9-1)**

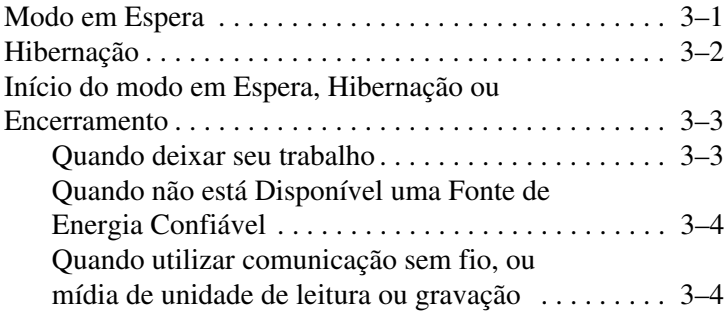

#### **[4](#page-14-0) [Configurações de Energia Padrão](#page-14-1)**

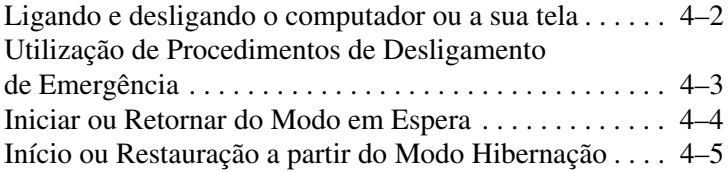

#### **[5](#page-19-0) [Opções de energia](#page-19-1)**

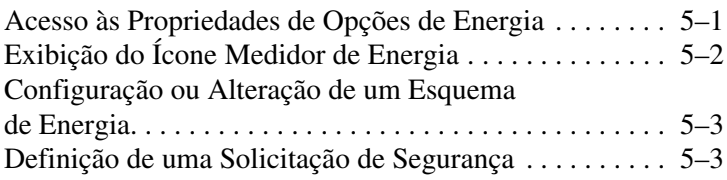

#### **[6](#page-22-0) [Controles de desempenho do processador](#page-22-1)**

#### **[7](#page-24-0) [Baterias](#page-24-1)**

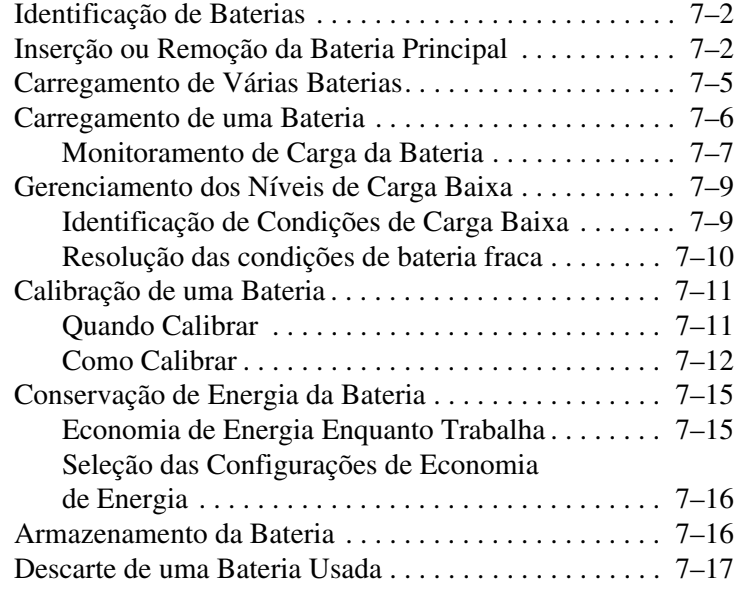

### **[Índice](#page-41-0)**

<span id="page-3-3"></span>**1**

## <span id="page-3-2"></span><span id="page-3-1"></span><span id="page-3-0"></span>**Localização do Controle de Alimentação e Luzes**

A ilustração e tabela a seguir identificam e descrevem a localização do controle de energia e luzes.

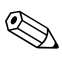

✎Seu computador pode parecer um pouco diferente da ilustração contida neste capítulo.

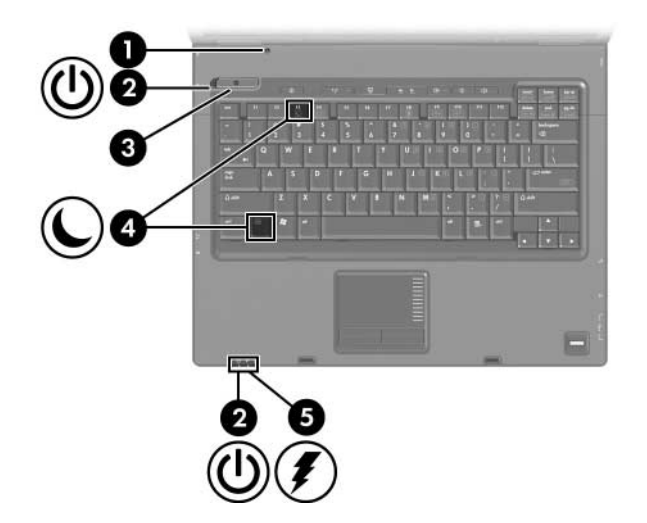

<span id="page-4-2"></span><span id="page-4-1"></span><span id="page-4-0"></span>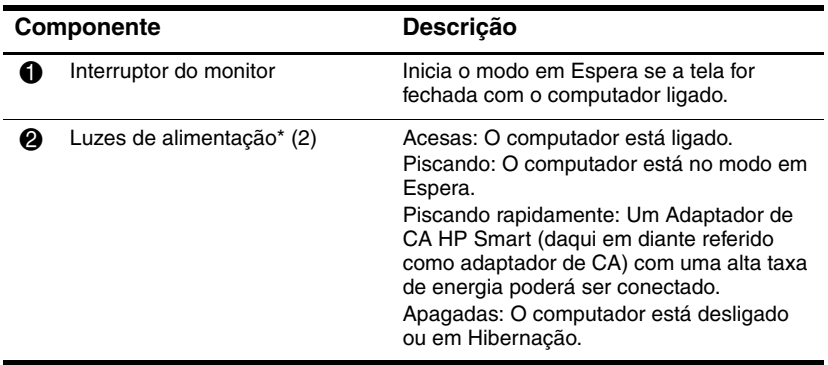

<span id="page-5-2"></span><span id="page-5-0"></span>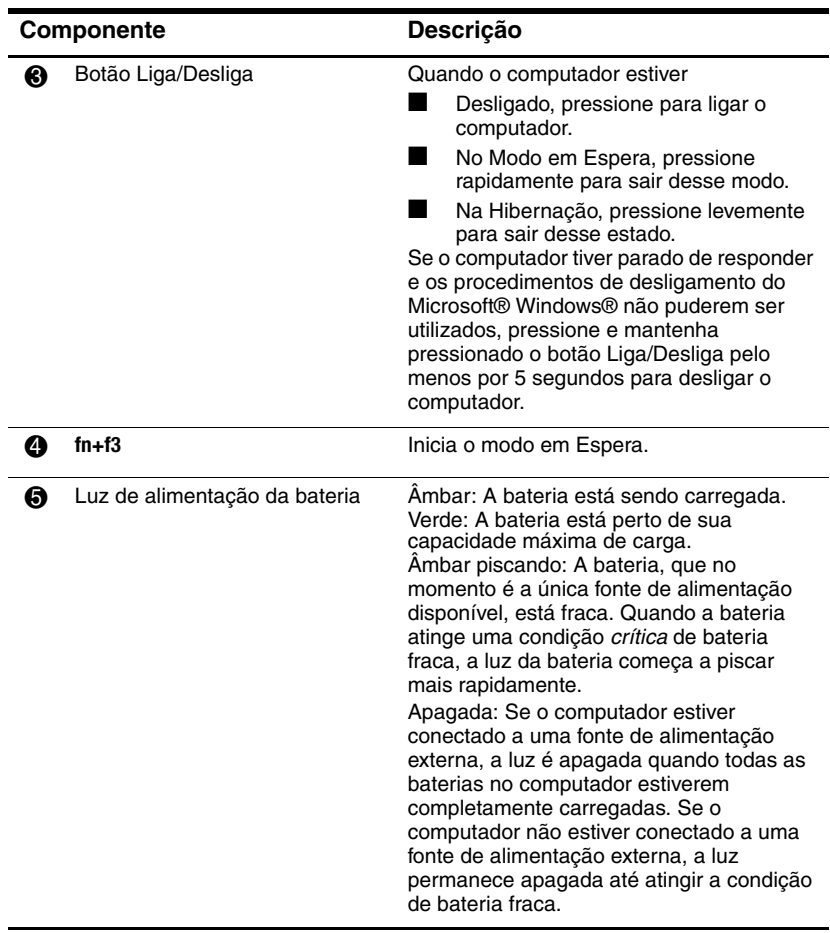

<span id="page-5-1"></span>\*Existem 2 luzes de alimentação. Ambas exibem as mesmas informações. A luz do botão Liga/Desliga fica visível somente quando o computador esta aberto; a outra luz de alimentação está sempre visível na parte frontal do computador.

<span id="page-6-2"></span>**2**

## <span id="page-6-4"></span><span id="page-6-0"></span>**Fontes de alimentação**

<span id="page-6-1"></span>O computador pode funcionar com alimentação de CA interna ou externa. A tabela a seguir indica a melhor fonte de alimentação para tarefas comuns.

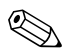

✎Antigos adaptadores de CA não poderão trabalhar com este computador.

<span id="page-6-3"></span>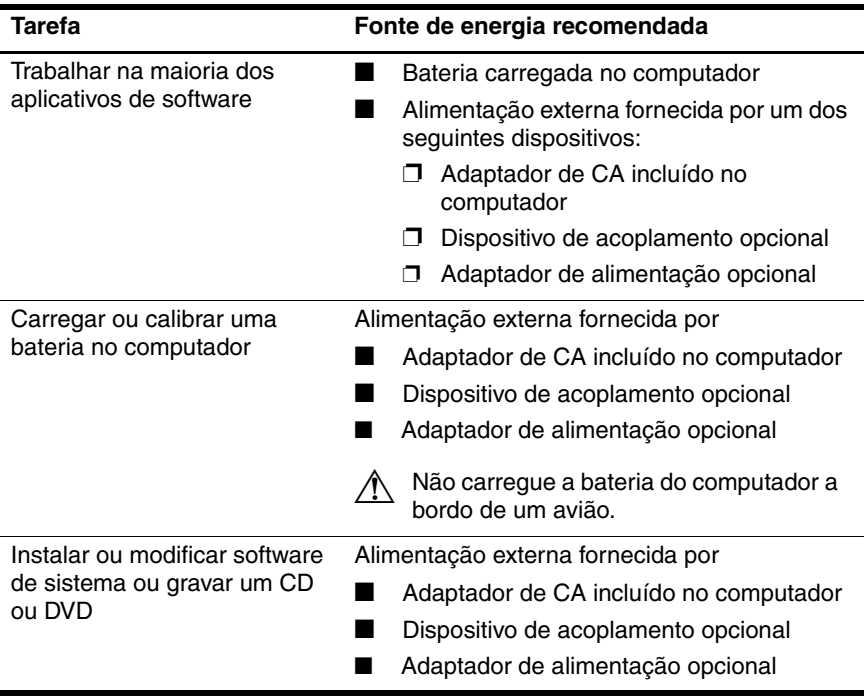

### <span id="page-7-0"></span>**Conexão do adaptador de CA**

Å**ADVERTÊNCIA:** Para reduzir o risco de choque elétrico e danos ao equipamento:

- <span id="page-7-1"></span>■ Ligue o cabo de alimentação a uma tomada de CA que possa ser facilmente alcançada a qualquer momento.
- Desligue a energia do computador desconectando o cabo de alimentação da tomada de CA (não desconecte o cabo de alimentação no lado do computador).
- Se o cabo de alimentação vier acompanhado de um conector de acoplamento de três pinos, ligue-o a uma tomada elétrica aterrada de três pinos. Não desative o pino de aterramento do cabo de alimentação, por exemplo, fixando um adaptador de dois pinos. O pino de aterramento é um recurso de segurança fundamental. É possível receber um choque elétrico de um sistema que não está aterrado adequamente.

Para conectar o computador à alimentação de CA externa:

- 1. Plugue o adaptador de CA no conector de alimentação  $\bullet$  do computador.
- 2. Conecte o cabo de alimentação no adaptador de CA $\bullet$ .
- 3. Conecte a outra extremidade do cabo de alimentação a uma tomada de  $CA$   $\Theta$ .

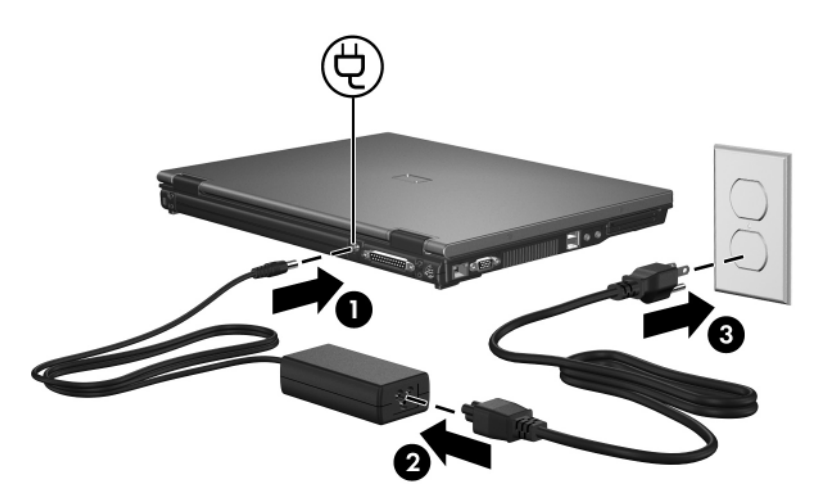

Dependendo do adaptador de CA conectado, uma das seguintes mensagens podem ser exibidas após ligar o computador:

A saída de alimentação do adaptador de CA HP Smart é muito baixa para esse computador.

Clique na mensagem que exibirá a seguinte informação adicional:

"A saída de alimentação, do Adaptador de CA HP Smart, conectado a seu computador é insuficiente. Conecte um adaptador com mais capacidade".

"Para obter desempenho total, conecte um adaptador de CA de alta capacidade".

Clique na mensagem que exibirá a seguinte informação adicional:

<span id="page-8-0"></span>"O Adaptador de CA HP Smart conectado poderá alimentar o computador, mas o desempenho será reduzido. Conecte um adaptador de alta capacidade para obter total desempenho".

### <span id="page-9-3"></span><span id="page-9-1"></span><span id="page-9-0"></span>**Modo em Espera e Hibernação**

<span id="page-9-4"></span>O Modo em Espera e Hibernação são recursos que economizam energia e reduzem o tempo de inicialização. Ambos podem ser iniciados por você ou pelo sistema. Para obter mais informações, consulte a seção "[Início do modo em Espera, Hibernação ou](#page-11-0)  [Encerramento.](#page-11-0)"

### <span id="page-9-2"></span>**Modo em Espera**

<span id="page-9-5"></span>Ä**CUIDADO:** Para evitar o descarregamento completo da bateria, não deixe o computador em modo em Espera por períodos prolongados. Conecte o computador a uma fonte de alimentação externa.

O Modo em Espera reduz o fornecimento de energia para os componentes do sistema que não estão em uso. Quando o modo em Espera é iniciado, seu trabalho é salvo na memória de acesso aleatório (RAM) e a tela é apagada. Quando o computador está em modo em Espera, as luzes de alimentação ficam piscando. Quando você sai do modo em Espera, o trabalho retorna para a última tela utilizada.

Ä**CUIDADO:** Para reduzir o risco de perda de informação, salve seu trabalho antes de iniciar o modo em Espera.

### <span id="page-10-0"></span>**Hibernação**

<span id="page-10-1"></span>Ä**CUIDADO:** Se a configuração do computador é modificada durante a Hibernação, pode não ser possível retornar desse modo. Quando o computador estiver em Hibernação:

- Não acople ou desacople o computador de um dispositivo de acoplamento.
- Não adicione ou remova módulos de memória.
- Não insira ou remova unidades de disco rígido ou unidades ópticas.
- Não conecte ou desconecte dispositivos externos.
- Não insira ou remova um cartão de mídia externo.

O modo de Hibernação salva o trabalho em um arquivo de Hibernação na unidade de disco rígido e em seguida desliga o computador. As luzes de alimentação são desligadas. Quando restaurar do modo de Hibernação, o trabalho será apresentado na mesma tela em que foi deixado. Se uma senha de inicialização tiver sido definida, será necessário digitá-la para sair da Hibernação.

Ä**CUIDADO:** Para reduzir o risco de perda de informação, salve seu trabalho antes de iniciar o modo de Hibernação.

É possível desativar a Hibernação. Entretanto, se o modo de Hibernação estiver desativado e o sistema atingir um nível de carga baixa de bateria, ele não irá salvar automaticamente o trabalho enquanto a energia estiver ligada ou quando o modo em Espera for iniciado.

Utilize **Opções de energia** no Painel de Controle do Microsoft® Windows® para reativar a Hibernação:

» Selecione **Iniciar > Painel de controle > Desempenho e manutenção > Opções de energia >** guia **Hibernar**.

<span id="page-10-2"></span>Certifique-se de que a caixa de seleção **Ativar hibernação** esteja marcada.

Para definir o intervalo de tempo após o qual o sistema iniciará o modo de Hibernação:

- 1. Selecione **Iniciar > Painel de controle > Desempenho e manutenção > Opções de energia**.
- 2. Clique em um dos intervalos da lista **O sistema hiberna**.

### <span id="page-11-0"></span>**Início do modo em Espera, Hibernação ou Encerramento**

As seções a seguir explicam quando iniciar o modo em Espera ou de Hibernação e quando desligar o computador.

✎Não é possível iniciar qualquer tipo de comunicação em redes ou executar quaisquer funções do computador enquanto o computador estiver no modo em Espera ou Hibernação.

### <span id="page-11-1"></span>**Quando deixar seu trabalho**

Quando o modo em Espera é iniciado, seu trabalho é salvo na memória de acesso aleatório (RAM) e a tela é apagada. Enquanto o computador está no modo em Espera, consome menos energia que quando está ligado. O trabalho volta instantaneamente à tela quando retorna do modo em Espera.

Iniciar a Hibernação salva o trabalho em um arquivo de Hibernação na unidade de disco rígido e em seguida desliga o computador. Enquanto o computador está no modo de Hibernação, consome muito menos energia que quando está no modo em Espera.

Quando o computador não estiver sendo utilizado, e desconectado de uma fonte de alimentação externa por um grande período, desligue o computador e remova a bateria para aumentar sua vida útil. Para obter detalhes sobre armazenamento da bateria, consulte a seção "[Armazenamento da Bateria](#page-39-2)."

### <span id="page-12-0"></span>**Quando não está Disponível uma Fonte de Energia Confiável**

<span id="page-12-2"></span>Certifique-se de que a Hibernação permaneça ativada, especialmente se o computador estiver funcionando com energia da bateria e não exista acesso a uma fonte de alimentação externa. Se a bateria falhar, a Hibernação salva seu trabalho em um arquivo de Hibernação e desliga o computador.

Se você interrompe seu trabalho quando a fonte de alimentação não é confiável, utilize uma das seguintes ações:

- Salve seu trabalho, e em seguida inicie o modo em Espera.
- Inicie Hibernação.
- <span id="page-12-4"></span><span id="page-12-3"></span>Desligue o computador.

### <span id="page-12-1"></span>**Quando utilizar comunicação sem fio, ou mídia de unidade de leitura ou gravação**

Ä**CUIDADO:** Para evitar possível degradação em áudio e vídeo, ou perda da funcionalidade de reprodução dos mesmos, não inicie o modo em Espera ou Hibernação enquanto estiver lendo ou gravando um CD, um DVD ou um cartão de mídia externo. Para evitar perda de informação, não inicie o modo em Espera ou Hibernação enquanto estiver gravando um CD, um DVD ou um cartão de mídia externo.

O Modo em Espera e a Hibernação interferem no uso da comunicação sem fio e mídia.

Observe as seguintes orientações:

Se o computador estiver no Modo em Espera ou Hibernação, não será possível iniciar uma transmissão sem fio.

- Se for iniciado acidentalmente o modo em Espera ou Hibernação durante a reprodução de uma unidade de mídia como um CD, um DVD ou um cartão de mídia externo:
	- ❏ A reprodução poderá ser interrompida.
	- ❏ A seguinte mensagem de advertência poderá ser exibida: "Colocar o computador em Hibernação ou modo em Espera pode interromper a reprodução. Deseja continuar?" Clique em **Não**.
	- ❏ Pode ser necessário reiniciar a mídia para retomar a reprodução de áudio e vídeo.

<span id="page-14-2"></span>**4**

## <span id="page-14-1"></span><span id="page-14-0"></span>**Configurações de Energia Padrão**

Esta seção explica os procedimentos padrão do modo em Espera, Hibernação e Encerramento. Para obter mais informação sobre como alterar a função de alguns dos recursos de energia do computador, consulte a seção "[Opções de energia.](#page-19-3)"

Os controles e luzes apresentados neste capítulo estão ilustrados na seção ["Localização do Controle de Alimentação e Luzes.](#page-3-2)"

### <span id="page-15-2"></span><span id="page-15-0"></span>**Ligando e desligando o computador ou a sua tela**

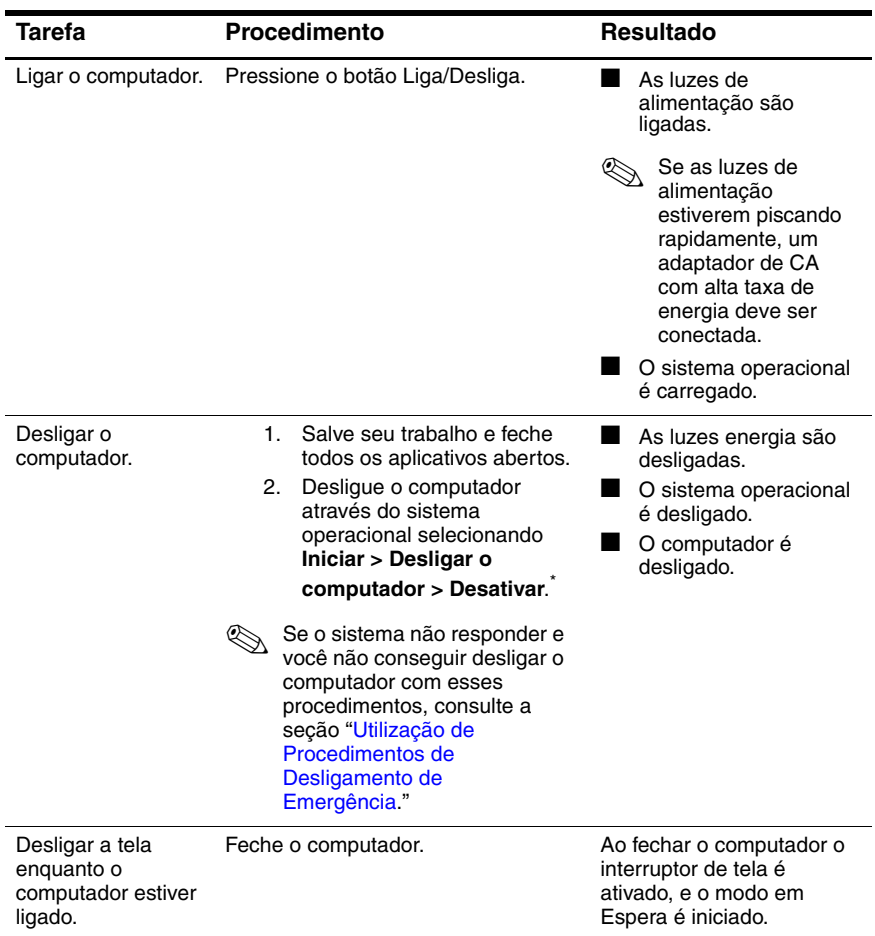

<span id="page-15-1"></span>\*Se você tiver registrado um domínio em uma rede, o botão no qual você clica será chamado de **Desligar** em vez de **Desligar o computador**.

### <span id="page-16-0"></span>**Utilização de Procedimentos de Desligamento de Emergência**

Ä**CUIDADO:** Os procedimentos de desligamento de emergência resultam em perda de informações que não foram salvas.

<span id="page-16-1"></span>Se o computador não estiver respondendo e não for possível utilizar os modos normais de desligamento do Windows, tente os seguintes procedimentos de emergência na seqüência apresentada:

- Pressione as teclas **ctrl+alt+delete**. Em seguida selecione **Desligar o computador > Desativar**.
- Pressione e mantenha pressionado o botão Liga/Desliga durante pelo menos 5 segundos.
- Desconecte o computador da fonte de alimentação externa e remova a bateria. Para obter mais informações sobre remoção e armazenamento da bateria, consulte a seção ["Baterias](#page-24-2)."

### <span id="page-17-1"></span><span id="page-17-0"></span>**Iniciar ou Retornar do Modo em Espera**

<span id="page-17-2"></span>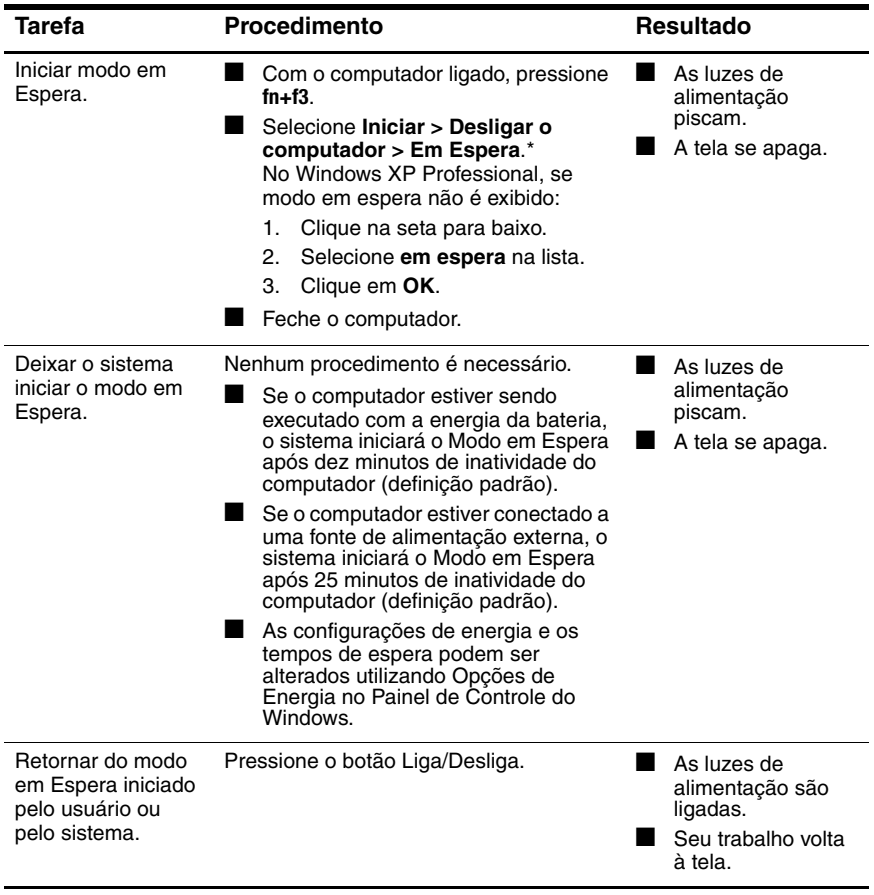

\*Se você tiver registrado um domínio em uma rede, o botão no qual você clica será chamado de **Desligar** em vez de **Desligar o computador**.

### <span id="page-18-0"></span>**Início ou Restauração a partir do Modo Hibernação**

<span id="page-18-1"></span>A Hibernação não pode ser iniciada se não estiver ativada. A Hibernação vem ativada por padrão.

Para verificar se a Hibernação está ativada:

» Selecione **Iniciar > Painel de controle > Desempenho e manutenção > Opções de Energia >** guia **Hibernar**.

<span id="page-18-2"></span>Se a Hibernação estiver ativada, a caixa de seleção **Ativar hibernação** estará selecionada.

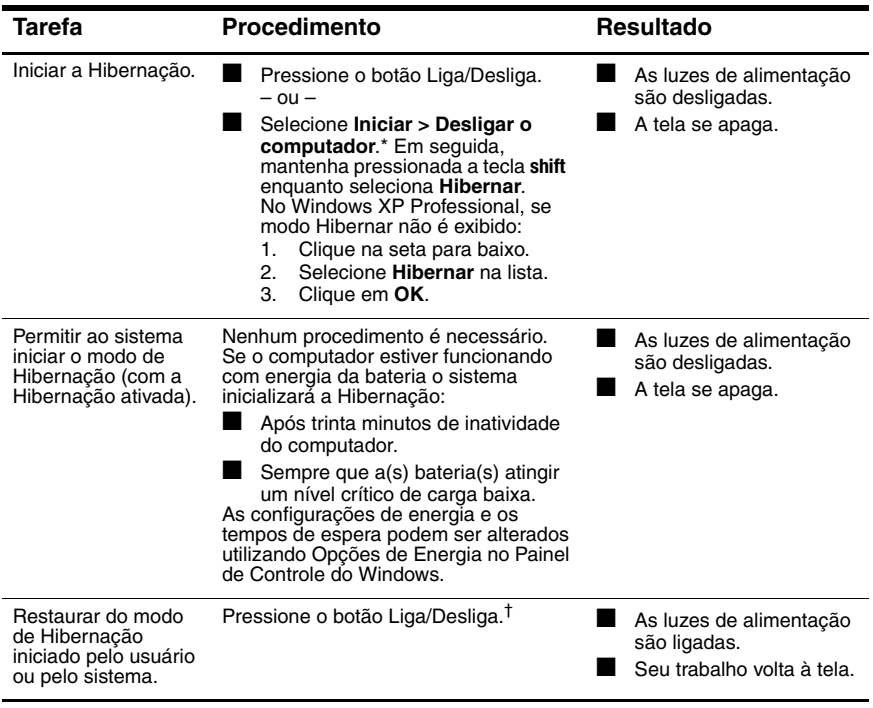

\*Se você tiver registrado um domínio em uma rede, o botão no qual você clica será chamado de **Desligar** em vez de **Desligar o computador**.

†Se o sistema iniciou o modo de Hibernação devido a uma condição crítica de carga baixa de bateria, conecte uma fonte de alimentação externa ou instale uma bateria carregada antes de pressionar o botão Liga/Desliga. (O sistema pode não responder se a bateria descarregada for a única fonte de energia disponível.)

**5**

## <span id="page-19-3"></span>**Opções de energia**

<span id="page-19-1"></span><span id="page-19-0"></span>É possível alterar muitas configurações de energia padrão no Painel de Controle do Windows. Por exemplo, é possível definir um alerta de áudio para avisar quando a bateria estiver fraca ou alterar as configurações padrão do botão Liga/Desliga.

Por padrão, quando o computador estiver ligado:

- Pressionar **fn+f3**, chamada de "botão suspensão" no sistema operacional, inicia o modo em Espera.
- <span id="page-19-4"></span>■ Por padrão, o interruptor da tela apaga a tela e inicia o modo em Espera. O interruptor da tela é ativado quando ela é fechada.

### <span id="page-19-2"></span>**Acesso às Propriedades de Opções de Energia**

Para acessar as Propriedades de Opções de Energia:

<span id="page-19-5"></span>■ Clique com o botão direito do mouse no ícone **Medidor de energia** na área de notificação, no lado direito da barra de tarefas, e em seguida clique em **Ajustar Propriedades de Energia**.

 $\Omega$  $1 -$ 

■ Selecione **Iniciar > Painel de controle > Desempenho e manutenção > Opções de energia**.

### <span id="page-20-0"></span>**Exibição do Ícone Medidor de Energia**

<span id="page-20-1"></span>Por padrão, o ícone Medidor de Energia aparece na área de notificação, no lado direito da barra de tarefas. O ícone muda de forma para indicar se o computador está funcionando com energia da bateria ou energia externa.

Para remover o ícone Medidor de Energia da área de notificação:

- 1. Clique com o botão direito do mouse no ícone **Medidor de Energia** na área de notificação, e em seguida clique em **Ajustar Propriedades de Energia**.
- 2. Clique na guia **Avançado**.
- 3. Desmarque a caixa de seleção **Sempre mostrar ícone na barra de tarefas.**
- 4. Clique em **Aplicar** e, em seguida, clique em **OK**.

Para exibir o ícone Medidor de Energia da área de notificação:

- 1. Selecione **Iniciar > Painel de controle > Desempenho e manutenção > Opções de energia**.
- 2. Clique na guia **Avançado**.
- 3. Selecione e marque a caixa de seleção **Sempre mostrar ícone na barra de tarefas**.
- 4. Clique em **Aplicar** e, em seguida, clique em **OK**.

✎Se você não pode ver um ícone você deve incluir na área de notificação, no lado direito da barra de tarefas, clique no ícone **Mostrar ícone oculto** (**<** ou **<<**) na área de notificação.

### <span id="page-21-2"></span><span id="page-21-0"></span>**Configuração ou Alteração de um Esquema de Energia**

<span id="page-21-3"></span>A guia Esquemas de Energia na caixa de diálogo **Propriedades de opções de energia** atribui níveis de energia a componentes do sistema. É possível atribuir esquemas diferentes, dependendo do computador estar utilizando alimentação de bateria ou alimentação externa.

É também possível definir um esquema de energia que iniciará o modo em Espera, apaga a tela ou a unidade de disco rígido, após um determinado intervalo de tempo especificado por você.

Para definir um esquema de energia:

- 1. Clique com o botão direito do mouse no ícone **Medidor de Energia** na área de notificação, e em seguida clique em **Ajustar Propriedades de Energia**.
- 2. Clique na guia **Esquemas de energia**.
- 3. Selecione o esquema de energia que deseja modificar e ajuste as opções nas listas apresentadas na tela.
- <span id="page-21-4"></span>4. Clique em **Aplicar**.

### <span id="page-21-1"></span>**Definição de uma Solicitação de Segurança**

É possível adicionar um recurso de segurança que solicite uma senha quando você ligar o computador ou retorna do modo em Espera ou Hibernação.

Para configurar solicitação de senha:

- 1. Clique com o botão direito do mouse no ícone **Medidor de Energia** na área de notificação, e em seguida clique em **Ajustar Propriedades de Energia**.
- 2. Clique na guia **Avançado**.
- 3. Selecione na caixa de verificação **Solicitar senha quando o computador sair do modo em Espera** .
- 4. Clique em **Aplicar**.

**6**

## <span id="page-22-1"></span><span id="page-22-0"></span>**Controles de desempenho do processador**

Ä**CUIDADO:** Para evitar superaquecimento do computador, não obstrua as aberturas. Utilize o computador somente em uma superfície dura e plana. Não permita que outras superfícies rígidas, como uma impressora, ou superfícies macias, como travesseiros, tecidos ou mantas grossas, bloqueiem o fluxo de ar. O superaquecimento pode danificar o computador e reduzir o desempenho do processador.

Em alguns casos, o computador pode operar em uma alta velocidade com alimentação externa e não com energia da bateria. Se a energia da bateria é extremamente baixa, o computador pode tentar reduzir a velocidade do processador e desempenhos gráficos para conservar a energia.

O Windows XP permite a você gerenciar os controles de desempenho do processador selecionando um esquema de energia. A velocidade de processamento pode ser configurada para desempenho otimizado ou para conservação otimizada de energia.

<span id="page-22-2"></span>Os controles de desempenho do processador são gerenciados na caixa de diálogos de **Propriedades de Opções de Energia** .

Para acessar os controles de desempenho do processador no Windows XP:

» Selecione **Iniciar > Painel de controle > Desempenho e manutenção > Opções de energia**.

O esquema de energia selecionado determina o desempenho do processador quando o notebook estiver conectado e uma fonte de energia externa ou estiver funcionando com energia da bateria. Cada esquema de energia externa ou energia da bateria define um estado específico do processador.

Após a definição de um esquema de energia, nenhuma outra ação do usuário é necessária para controlar o desempenho do processador do computador. A tabela a seguir descreve o desempenho do processador utilizando fonte de energia externa ou de bateria no esquema de energia disponível.

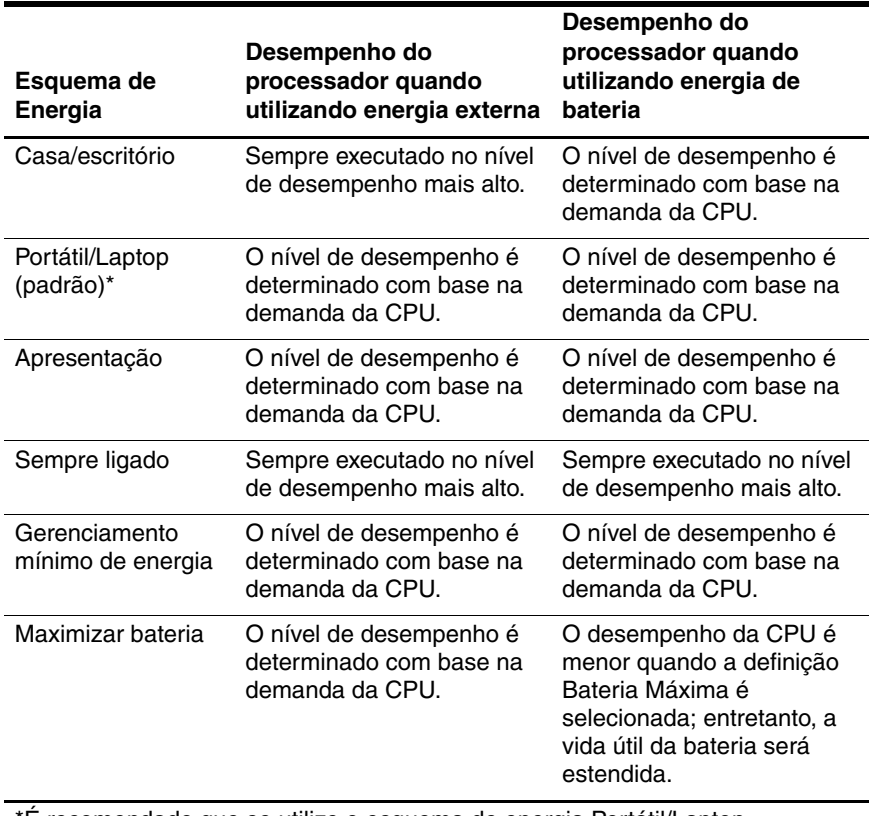

\*É recomendado que se utilize o esquema de energia Portátil/Laptop.

# <span id="page-24-4"></span><span id="page-24-2"></span>**7 Baterias**

<span id="page-24-3"></span><span id="page-24-1"></span><span id="page-24-0"></span>Quando uma bateria carregada está inserida no computador e este não está conectado a uma fonte de alimentação externa, o computador funciona utilizando energia da bateria. Quando o computador está conectado a uma fonte de alimentação de CA externa, o computador executará utilizando alimentação de CA.

Se o computador contiver uma bateria carregada e utilizar a alimentação externa de CA fornecida através do adaptador de CA, o computador alterna para a energia da bateria caso o adaptador de CA seja desconectado do computador.

✎O brilho da tela é automaticamente reduzido para economizar a duração da bateria quando a alimentação de CA é desconectada. Para aumentar o brilho da tela, utilize a tecla de atalho **fn+f10** ou reconecte o adaptador de CA.

É possível deixar uma bateria no computador ou armazenada, dependendo de como você trabalha. Manter uma bateria no computador enquanto ele está conectado a uma fonte de alimentação de CA externa permite que a bateria seja carregada e também protege seu trabalho no caso de falta de energia.

Entretanto, a bateria inserida no computador descarrega mais lentamente quando o computador está desligado e não conectado a alimentação externa.

### <span id="page-25-0"></span>**Identificação de Baterias**

<span id="page-25-2"></span>Este computador admite até 2 baterias:

- Uma bateria principal de íon de lítio está incluída no computador.
- Uma bateria como acessório opcional pode ser anexada na parte inferior do computador.

Se o computador não estiver sendo utilizado e estiver desconectado de uma fonte de alimentação externa por mais de duas semanas, remova a bateria e armazene-a como descrito na seção "[Armazenamento da Bateria.](#page-39-1)" Para obter mais informações sobre como interromper seu trabalho, consulte a seção "[Modo em](#page-9-3)  [Espera e Hibernação.](#page-9-3)"

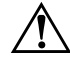

Å**ADVERTÊNCIA:** Para reduzir potenciais riscos de segurança, somente a bateria fornecida com o computador, bateria para substituição fornecida pela HP ou uma bateria compatível adquirida como acessório da HP deve ser utilizada no computador.

### <span id="page-25-1"></span>**Inserção ou Remoção da Bateria Principal**

<span id="page-25-3"></span>Ä**CUIDADO:** Para evitar a perda de informações na remoção de uma bateria que é a única fonte de alimentação, inicie a Hibernação ou desligue o computador antes de removê-la.

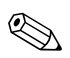

✎As baterias variam na aparência conforme o modelo.

Para inserir uma bateria principal:

- 1. Posicione o computador virado para baixo em uma superfície plana, com o compartimento da bateria voltado para você.
- 2. Deslize a bateria  $\bullet$  em seu compartimento até encaixá-la.

A trava de liberação da bateria <sup>2</sup> bloqueia automaticamente a bateria em seu lugar.

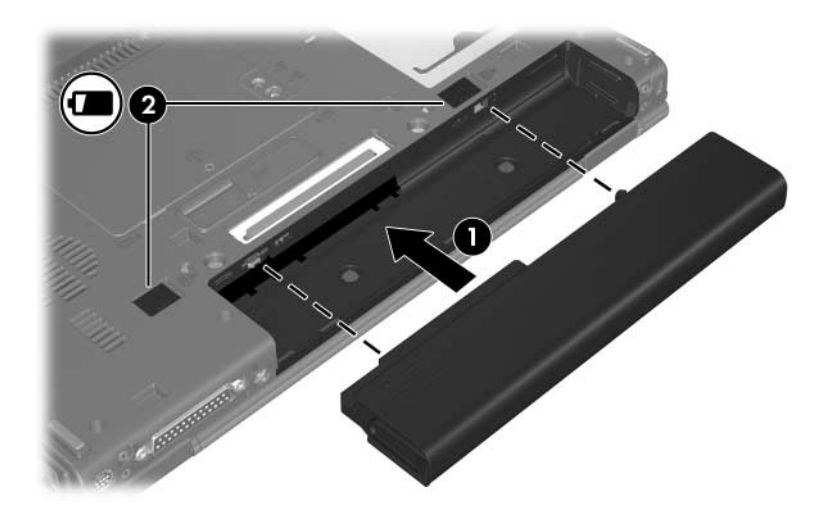

Para remover uma bateria principal:

- 1. Posicione o computador virado para baixo em uma superfície plana, com o compartimento da bateria voltado para você.
- 2. Deslize a trava de liberação da bateria localizada no lado direito  $\bullet$  para a direita.
- <span id="page-27-0"></span>3. Deslize e segure a trava de liberação da bateria localizada no lado esquerdo <sup>2</sup> para a direita.
- 4. Deslize a bateria  $\bullet$  para fora do computador.

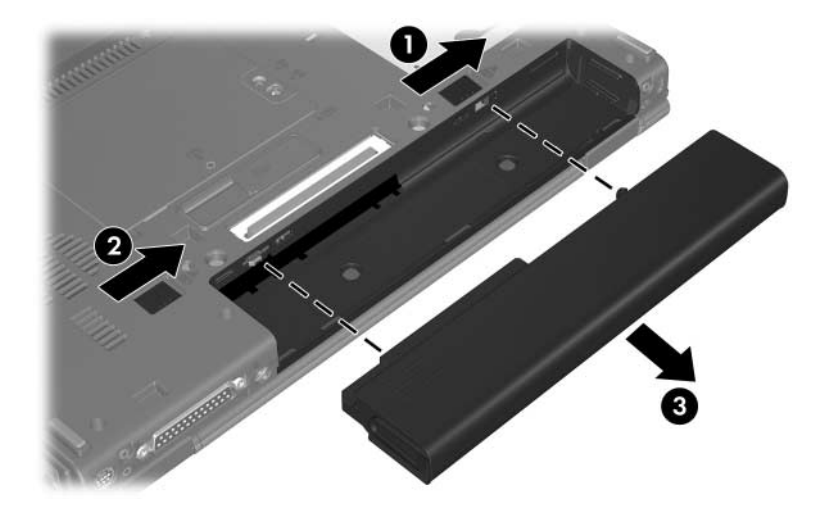

### <span id="page-28-0"></span>**Carregamento de Várias Baterias**

<span id="page-28-3"></span>Várias baterias no sistema são carregadas e descarregadas em uma seqüência predefinida:

- Sequência de carga:
	- 1. Bateria principal no compartimento da bateria do computador
	- 2. Bateria de viagem opcional
- Sequência de descarregamento:
	- 1. Bateria de viagem opcional
	- 2. Bateria principal no compartimento da bateria do computador

<span id="page-28-4"></span>Enquanto uma bateria estiver sendo carregada, a luz da bateria no computador está na cor âmbar. Quando a bateria está quase totalmente carregada, a luz da bateria está na cor verde. A luz apagará quando todas as baterias estiverem completamente carregadas.

A bateria principal será carregada quando estiver inserida no computador e este estiver conectado a uma fonte de alimentação externa. A alimentação externa pode ser fornecida através de:

- <span id="page-28-1"></span>■ Adaptador de CA
- Dispositivo de acoplamento opcional
- <span id="page-28-2"></span>Adaptador de alimentação opcional

Å**ADVERTÊNCIA:** Para reduzir potenciais riscos de segurança, somente o adaptador de CA fornecido com o computador, um adaptador de CA de substituição fornecido pela HP ou um adaptador de CA fornecido como acessório da HP deverá ser utilizado no computador.

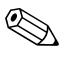

✎Antigos adaptadores de CA não poderão trabalhar com este computador.

### <span id="page-29-0"></span>**Carregamento de uma Bateria**

Para aumentar a duração de uma bateria e otimizar a precisão da exibição da carga da bateria:

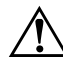

Å**ADVERTÊNCIA:** Não carregue a bateria do computador a bordo de um avião. Carregar a bateria em avião pode danificar os sistemas eletrônicos da aeronave.

- Se estiver carregando uma bateria nova:
	- ❏ Carregue a bateria enquanto o computador estiver conectado a uma fonte de energia externa através de um adaptador de CA.
	- ❏ Quando carregar a bateria, carregue-a completamente antes de ligar o computador.

Se estiver carregando uma bateria que está sendo utilizada:

- ❏ Deixe a bateria descarregar cerca de 10 % da carga total através de utilização normal antes de carregar a bateria.
- ❏ Quando carregar a bateria, carregue-a completamente antes de ligar o computador.

Uma bateria inserida no computador carrega sempre que o notebook estiver conectado a uma fonte de energia externa através de um adaptador de CA, de um dispositivo de acoplamento opcional ou através de um adaptador de energia opcional.

Uma bateria inserida no computador carrega se o computador estiver desligado ou em uso, mas a bateria carrega mais rápido quando o computador está desligado. O carregamento pode atrasar se a bateria for nova, se ficou sem ser utilizada por duas semanas ou mais, ou se estiver muito mais quente ou mais fria que a temperatura ambiente.

A luz de bateria exibe o andamento da carga:

- Acesa: A bateria está sendo carregada.
- Piscando: A bateria atingiu uma condição de carga baixa e não está carregando.
- Piscando rapidamente: A bateria atingiu uma condição de carga baixa e não está carregando.
- Apagada: A bateria está totalmente carregada ou não está instalada.

<span id="page-30-1"></span>Para obter mais informações sobre como determinar a quantidade de carga existente na bateria, consulte a seção "[Monitoramento de](#page-30-0)  [Carga da Bateria.](#page-30-0)"

### <span id="page-30-0"></span>**Monitoramento de Carga da Bateria**

Esta seção explica várias maneiras de determinar a quantidade de carga da bateria.

### **Obtenção de Informações Precisas sobre a Carga**

<span id="page-30-2"></span>Para aumentar a precisão de todos os indicadores de carga da bateria:

- Deixe que a bateria descarregue até cerca de dez por cento da carga completa através de utilização normal antes de carregá-la.
- Quando carregar uma bateria, carregue-a completamente antes de ligar o computador.
- Se a bateria ficar sem ser utilizada por um mês ou mais, calibre a bateria em vez de simplesmente carregá-la. Para obter instruções sobre calibração, consulte a seção "[Calibração de uma Bateria.](#page-34-0)"

#### **Exibição de Informações sobre Carga na Tela**

Esta seção explica como acessar e interpretar os indicadores de carga da bateria.

#### **Visualização da Exibição da Carga**

Para visualizar informações sobre o status de qualquer bateria no computador:

■ Clique duas vezes no ícone **Medidor de energia** na área de notificação no lado direito da barra de tarefas.

 $-$  ou  $-$ 

■ Selecione **Iniciar > Painel de controle > Desempenho e manutenção > Opções de energia >** guia **Medidor de energia**.

#### **Interpretação dos Indicadores de Carga**

A maioria dos indicadores de carga apresenta o status da bateria como uma percentagem e os minutos restantes de carga:

- A porcentagem indica a quantidade aproximada da carga restante na bateria.
- O tempo indicará o tempo de execução aproximado restante na bateria *se a bateria continuar fornecendo a alimentação no nível atual.* Por exemplo, o tempo restante diminuirá se você começar a reproduzir um DVD e aumentará se a reprodução deste DVD for interrompida.

Quando a bateria é carregada, um ícone de raio sobreposto sobre um ícone de bateria na tela do Medidor de Energia.

### <span id="page-32-0"></span>**Gerenciamento dos Níveis de Carga Baixa**

<span id="page-32-2"></span>As informações nesta seção descrevem os alertas e as respostas do sistema definidos na fábrica. Alguns alertas de nível de carga baixa e respostas do sistema podem ser alterados utilizando as Opções de Energia no Painel de Controle do Windows. As preferências definidas utilizando Opções de Energia não interferem nas luzes.

### <span id="page-32-1"></span>**Identificação de Condições de Carga Baixa**

Esta seção explica como identificar níveis baixos e críticos da bateria com carga baixa.

### **Condição de carga baixa**

<span id="page-32-5"></span><span id="page-32-3"></span>Quando uma bateria é a única fonte de energia disponível para o computador e atinge um nível de carga baixa, a luz da bateria pisca na cor âmbar.

### **Condição Crítica de Carga Baixa**

Se uma condição de carga baixa não for resolvida, o computador entrará em um nível crítico de carga baixa, e a luz de cor âmbar da bateria pisca mais rapidamente.

<span id="page-32-4"></span>Em uma condição crítica de carga baixa:

- Se a Hibernação estiver ativada e o computador estiver ligado ou no modo em Espera, o computador iniciará a Hibernação.
- Se a hibernação estiver desativada e o computador estiver ligado ou no modo em Espera, o computador permanecerá brevemente no modo em Espera, em seguida será desligado e a informação que não tiver sido salva será pedida.

Para verificar se a Hibernação está ativada:

- 1. Selecione **Iniciar > Painel de controle > Desempenho e manutenção > Opções de energia >** guia **Hibernar**.
- 2. Certifique-se de que a caixa de seleção **Ativar hibernação** esteja marcada.

### <span id="page-33-0"></span>**Resolução das condições de bateria fraca**

Ä**CUIDADO:** Para reduzir o risco de perda de informação quando o computador atingir uma condição crítica de carga baixa e iniciou a Hibernação, não restaure a energia até que as luzes de alimentação estejam apagadas.

#### **Quando Há Energia Externa Disponível**

Para resolver uma condição de carga baixa da bateria quando a fonte de energia externa está disponível, conecte um dos seguintes acessórios:

- Adaptador de CA
- Dispositivo de acoplamento opcional
- Adaptador de alimentação opcional

### **Quando Há uma Bateria Carregada Disponível**

Para resolver uma condição de carga baixa de bateria quando uma bateria carregada está disponível:

- 1. Desligue o computador ou inicie a Hibernação.
- 2. Insira uma bateria carregada.
- 3. Ligue o computador.

### **Quando Não Há Fonte de Energia Disponível**

Para resolver uma condição de carga baixa da bateria quando não há fonte de energia disponível:

■ Inicie hibernação.

 $\Omega$  $1 -$ 

■ Salve seus trabalhos e desligue o computador.

### **Quando o Computador Não Conseguir Restaurar da Hibernação**

Para resolver uma condição de carga baixa de bateria quando o computador não tem energia para restaurar da Hibernação:

- 1. Insira uma bateria carregada ou conecte o computador a uma fonte de alimentação externa.
- <span id="page-34-2"></span>2. Restaure da Hibernação pressionando o botão Liga/Desliga.

### <span id="page-34-0"></span>**Calibração de uma Bateria**

### <span id="page-34-1"></span>**Quando Calibrar**

Mesmo que uma bateria seja bastante utilizada, não será necessário calibrá-la mais de uma vez por mês. Também não é necessário calibrar uma nova bateria antes de utilizá-la pela primeira vez. Calibre a bateria nas seguintes condições:

- Quando a exibição da carga da bateria parecer imprecisa.
- Quando notar uma alteração significativa no tempo de funcionamento da bateria.
- Quando a bateria não foi utilizada por um mês ou mais.

### <span id="page-35-0"></span>**Como Calibrar**

<span id="page-35-1"></span>Três etapas estão envolvidas na calibração de uma bateria: Carregamento total, descarregamento total e recarregamento total.

#### **Etapa 1: Carregamento da Bateria**

Uma bateria pode carregar se o computador estiver desligado ou sendo utilizado, mas o carregamento é mais rápido quando o computador está desligado.

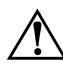

Å**ADVERTÊNCIA:** Não carregue a bateria do computador a bordo de um avião. Carregar a bateria em avião pode danificar os sistemas da aeronave.

Para carregar a bateria:

- 1. Insira a bateria no computador.
- 2. Conecte o computador a um adaptador de CA, adaptador de energia opcional ou dispositivo de acoplamento opcional, e em seguida, conecte o adaptador ou dispositivo a uma fonte de energia externa.

A luz da bateria no computador é ligada.

3. Deixe o computador conectado à fonte de energia externa até que a bateria esteja totalmente carregada.

A luz da bateria no computador é desligada.

#### **Etapa 2: Descarregamento da Bateria**

Antes de começar um descarregamento completo, desative a Hibernação.

Para desativar a Hibernação:

- 1. Selecione **Iniciar > Painel de controle > Desempenho e manutenção > Opções de energia >** guia **Hibernar**.
- 2. Desmarque a caixa de seleção **Ativar hibernação**.

3. Clique em **Aplicar**.

O computador deve permanecer ligado enquanto a bateria está sendo descarregada. A bateria pode ser descarregada independentemente do computador estar ou não sendo utilizado, mas será descarregada mais rapidamente enquanto o computador estiver sendo utilizado.

- Caso planeja deixar o computador sem ser utilizado durante o descarregamento, salve seu trabalho antes de iniciar o processo de descarregamento.
- Se você utilizar o computador ocasionalmente durante o procedimento de descarregamento e tiver definido tempos limite para economia de energia, espere o seguinte desempenho do sistema durante o processo de descarregamento:
	- ❏ A tela não será automaticamente desligada.
	- ❏ A velocidade da unidade de disco rígido não diminuirá automaticamente enquanto o computador estiver inativo.
	- ❏ O sistema não iniciará o modo em Espera.

Para descarregar totalmente a bateria:

1. Clique com o botão direito do mouse no ícone **Medidor de energia** na área de notificação , no lado direito da barra de tarefas, e em seguida clique em **Ajustar Propriedades de Energia**.

 $\Omega$  $1 -$ 

Selecione **Iniciar > Painel de controle > Desempenho e manutenção > Opções de energia**.

- 2. Registre as 4 configurações nas colunas **Usando baterias** e **Conectado** para que possa restaurar as configurações depois da calibragem.
- 3. Defina as quatro opções para **Nunca**.
- 4. Clique em **OK**.
- 5. Desconecte o computador da fonte de energia externa, mas *não* o desligue.

6. Utilize o computador com energia da bateria até que a bateria esteja totalmente descarregada. A luz da bateria começará a piscar na cor âmbar enquanto a bateria estiver descarregando até atingir uma condição de carga baixa. Quando a bateria estiver totalmente descarregada, a luz da bateria será apagada e o computador desligado.

#### **Etapa 3: Recarregamento da Bateria**

Para recarregar a bateria:

<span id="page-37-0"></span>1. Conecte o computador a uma fonte de energia externa e mantenha a conexão até que a bateria esteja totalmente recarregada. Enquanto a bateria estiver carregando, a luz da bateria no computador ficará apagada.

É possível utilizar o computador enquanto a bateria está sendo recarregada, mas a bateria será carregada de forma mais rápida se o computador estiver desligado.

- 2. Se o computador estiver desligado, ligue-o quando a bateria estiver totalmente carregada e quando a luz da bateria se apagar.
- 3. Selecione **Iniciar > Painel de controle > Desempenho e manutenção > Opções de energia**.
- 4. Insira novamente as configurações que você registrou para os itens nas colunas **Conectado** e **Usando baterias.**
- 5. Clique em **OK**.

Ä**CUIDADO:** Após calibrar a bateria, reative a Hibernação. Falha para reativar a Hibernação pode resultar em bateria totalmente descarregada e potencial perda de informação.

Para reativar a Hibernação, selecione **Iniciar > Painel de controle> Desempenho e manutenção > Opções de energia >** guia **Hibernar**. Marque a caixa de seleção **Ativar Hibernação** e em seguida clique em **Aplicar**.

### <span id="page-38-0"></span>**Conservação de Energia da Bateria**

<span id="page-38-2"></span>A utilização dos procedimentos e das configurações para economia da bateria descritos nesta seção, aumenta o tempo durante o qual o computador pode utilizar uma bateria com um único carregamento.

### <span id="page-38-1"></span>**Economia de Energia Enquanto Trabalha**

Para economizar energia enquanto você utiliza o computador:

- Desative conexões sem fio, de Rede Local (LAN) e Rede Ampla sem Fio (WAN) e encerre aplicativos de modem quando não estiverem sendo utilizados.
- Desconecte os dispositivos externos que não estejam sendo utilizados e não conectados a uma fonte de energia externa.
- Interrompa, desative ou remova qualquer cartão de mídia externo que não esteja utilizando.
- Utilize as teclas de acesso **fn+f9** e **fn+f10** para ajustar o brilho da tela conforme necessário.
- Utilize os alto-falantes opcionais, alimentados independentemente em vez dos alto-falantes internos ou ajuste o volume do sistema conforme necessário.
- Pressione **fn+f4** para transferir a imagem exibida na tela do computador para um dispositivo de exibição externo ou desative o suporte para o dispositivo no Windows.
- Se interromper o trabalho, inicie o modo em Espera ou Hibernação, ou desligue o computador.

### <span id="page-39-0"></span>**Seleção das Configurações de Economia de Energia**

Para definir o computador para economizar energia:

Selecione um tempo de espera curto para a proteção de tela, e escolha uma proteção de tela com a menor quantidade possível de gráficos e movimentos.

<span id="page-39-4"></span>Para acessar as configurações do protetor de tela:

<span id="page-39-3"></span>Selecione **Iniciar > Painel de controle > Aparências e temas > Escolher um protetor de tela**.

■ No sistema operacional, selecione um Esquema de energia com configurações de pouco consumo de energia. Para obter mais informações, consulte a seção ["Configuração ou](#page-21-2)  [Alteração de um Esquema de Energia](#page-21-2)."

### <span id="page-39-2"></span><span id="page-39-1"></span>**Armazenamento da Bateria**

Å**ADVERTÊNCIA:** Para evitar potenciais riscos de segurança, somente a bateria fornecida com o computador, bateria para substituição fornecida pela HP ou uma bateria compatível adquirida como acessório da HP deve ser utilizada no computador.

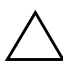

Ä**CUIDADO:** Para prevenir danos à bateria, não a exponha a altas temperaturas durante longos períodos de tempo.

<span id="page-39-5"></span>Se o computador não estiver sendo utilizado e estiver desconectado de uma fonte de energia externa por mais de 2 semanas, remova a bateria e armazene-a separadamente.

Para prolongar a carga de uma bateria armazenada, coloque-a em um local seco e fresco.

Calibre uma bateria, se estiver armazenada durante um mês ou mais, antes de utilizá-la.

### <span id="page-40-0"></span>**Descarte de uma Bateria Usada**

<span id="page-40-1"></span>Å**ADVERTÊNCIA:** Para reduzir o risco de incêndios ou queimaduras, não desmonte, esmague, perfure ou corte uma bateria; nem os contatos externos da bateria; nem a descarte em fogo ou água. Não exponha a bateria a temperaturas acima de 60°C (140°F). Substitua a bateria somente por uma bateria aprovada para este computador.

Consulte *Notificações Regulamentares de Segurança e Ambientais* para obter informações sobre descarte de bateria.

# **Índice**

#### <span id="page-41-0"></span>**A**

adaptador de alimentação opcional [2–1](#page-6-2) Adaptador de CA [7–5](#page-28-1) adaptador de CA [1–2,](#page-4-0) [2–1](#page-6-3), [2–2,](#page-7-1) [2–3](#page-8-0) [Adaptador de CA Smart HP.](#page-4-0)  *Consulte* adaptador de AC adaptador de energia opcional  $7 - 5$ arquivo de hibernação [3–2](#page-10-1)

#### **B**

bateria armazenamento [7–16](#page-39-3) calibrar [7–11](#page-34-2) carga [7–5,](#page-28-3) [7–12](#page-35-1) condições de carga baixa [7–9](#page-32-2) descarte de [7–17](#page-40-1) economizar energia [7–15](#page-38-2) energia de bateria versus energia de CA [7–1](#page-24-3) identificação [7–2](#page-25-2) inserção [7–2](#page-25-3) monitoramento de carga [7–7](#page-30-1) recarregar [7–14](#page-37-0)

remoção [7–2](#page-25-3) utilização [7–1](#page-24-4) botão Liga/Desliga [1–3](#page-5-0) botão, liga/desliga [1–3](#page-5-0)

#### **C**

calibração, bateria [7–11](#page-34-2) carga de baterias [7–5](#page-28-3) condição crítica de carga baixa [7–9](#page-32-3) condição de carga baixa [7–9](#page-32-2) controles de desempenho do processador [6–1](#page-22-2)

#### **D**

definição de energia [4–1](#page-14-2) definições de energia padrão [4–1](#page-14-2) desligar [4–2](#page-15-1) desligar o computador [4–2](#page-15-1) desligar o computador. [4–3](#page-16-1)

#### **E**

economia, energia [7–15](#page-38-2) energia localizações do controle e luz [1–1](#page-3-3)

#### **F**

fonte de alimentação [3–4](#page-12-2)

### **H**

Hibernação iniciado durante um nível crítico de carga baixa [7–9](#page-32-4) hibernação ativação/desativação [3–2](#page-10-2) definição [3–2](#page-10-1) início [4–5](#page-18-1) quando utilizar [3–1](#page-9-4) restauração de [4–5](#page-18-1)

#### **I**

Ícone Medidor de Energia [5–2](#page-20-1) informação sobre carga da bateria [7–7](#page-30-2) interruptor do monitor, identificação [1–2](#page-4-1) interruptores identificação [1–2](#page-4-1) monitor [1–2](#page-4-1)

#### **L**

luz da bateria exibição do status da carga [7–5](#page-28-4), [7–9](#page-32-5) luz de alimentação da bateria identificação [1–3](#page-5-1) luz indicadora de energia [1–2](#page-4-2) Luzes, energia [1–2](#page-4-2)

#### **M**

mídia de gravação [3–4](#page-12-3) mídia de leitura [3–4](#page-12-4) mídia de unidade [3–4](#page-12-4) modo de espera início [4–4](#page-17-1) modo em espera

definição [3–1](#page-9-5) retornar do [4–4](#page-17-1)

#### **P**

potência definição de preferências [5–1](#page-19-4) economizar [7–15](#page-38-2) esquemas [5–3](#page-21-3) fontes [2–1](#page-6-4) procedimentos de desligamento [4–3](#page-16-1) procedimentos de desligamento de emergência [4–3](#page-16-1) protetor de tela [7–16](#page-39-4)

#### **R**

reiniciar (procedimentos de desligamento de emergência) [4–3](#page-16-1)

#### **S**

senha, segurança [5–3](#page-21-4) senhas de segurança [5–3](#page-21-4) sistema não responde, procedimentos de desligamento de emergência [4–3](#page-16-1) sistema operacional [4–2](#page-15-1) software, Medidor de Energia [5–1](#page-19-5)

#### **T**

Tecla de atalho **fn+f3** [4–5](#page-18-2) tecla de atalho **fn+f3** [1–3](#page-5-2), [4–4](#page-17-2) teclas de atalho, **fn+f3** [1–3](#page-5-2), [4–4,](#page-17-2) [4–5](#page-18-2)

tela do computador, ligando ou desligando [4–2](#page-15-2) temperatura, armazenamento, bateria [7–16](#page-39-5) trava de liberação da bateria [7–4](#page-27-0) trava de liberação, bateria [7–4](#page-27-0)

#### **V**

viajando com o computador, considerações sobre a temperatura da bateria [7–16](#page-39-5) © Copyright 2006 Hewlett-Packard Development Company, L.P.

Microsoft e Windows são marcas registradas da Microsoft Corporation nos Estados Unidos. Bluetooth é uma marca comercial de seu proprietário, utilizada pela Hewlett-Packard Company conforme licença.

As informações contidas neste documento estão sujeitas a alteração sem aviso. As únicas garantias dos produtos e serviços HP estão estabelecidas nas declarações expressas de garantia que acompanham tais produtos e serviços. Nenhuma parte deste documento pode ser inferida como constituindo uma garantia adicional. A HP não será responsável por erros técnicos ou editoriais ou por omissões aqui contidas.

Alimentação Primeira Edição: Março de 2006 Número de Peça: 404162-201